Министерство общего и профессионального образования Свердловской области государственное автономное профессиональное образовательное учреждение Свердловской области «Ирбитский мотоциклетный техникум» (ГАПОУ СО «ИМТ»)

## ПРОГРАММА ПОДГОТОВКИ СПЕЦИАЛИСТОВ СРЕДНЕГО ЗВЕНА ПО СПЕЦИАЛЬНОСТИ 09.02.04 Информационные системы (по отраслям)

## МЕЖДИСЦИПЛИНАРНЫЙ КУРС

МДК.03.02 Технология работы с аппаратным обеспечением персонального компьютера, периферийными устройствами и компьютерной оргтехникой

#### КОМПЛЕКС МЕТОДИЧЕСКИХ УКАЗАНИЙ К ВЫПОЛНЕНИЮ ЛАБОРАТОРНЫХ РАБОТ

Ирбит 2017

# Содержание

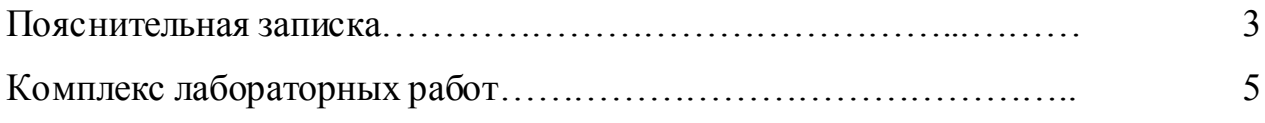

Лабораторная работа - это важный элемент учебного процесса. Именно на таких занятиях студенты получают практические умения и навыки работы с программным обеспечением, лучше усваивают и закрепляют изученный теоретический материал.

Если лекция закладывает основы научных знаний в обобщенной форме, лабораторная работа призвана углубить, расширить и детализировать эти знания, содействовать выработке навыков профессиональной деятельности. Лабораторные работы развивают научное мышление и речь студентов при защите этой работы, позволяют проверить их знания, в связи с чем, лабораторные работы выступают важным средством достаточно оперативной обратной связи.

Для успешной подготовки к лабораторной работе студенту невозможно ограничиться слушанием лекций. Требуется предварительная самостоятельная работа студентов по теме планируемого занятия. Не может быть и речи об эффективности занятий, если студенты предварительно не поработают над конспектом, учебником, учебным пособием, чтобы основательно овладеть теорией вопроса.

Лабораторная работа служит своеобразной формой осуществления связи теории с практикой. Структура лабораторной работы в основном одинакова вступление преподавателя, где осуществляется постановка задач на занятие, вопросы студентов по материалу, который требует дополнительных разъяснений, собственно практическая часть, защита выполненной работы и заключительное слово преподавателя. Цель занятий должна быть понятна не только преподавателю, но и студентам. Это придает учебной работе жизненный характер, утверждает необходимость овладения опытом профессиональной деятельности, связывает их с практикой жизни.

Студенты, как правило, отдают себе отчет в том, в какой мере им необходимы данные лабораторной работы для предстоящей профессиональной деятельности. Если студенты поймут, что все учебные возможности занятий исчерпаны, интерес к ним будет утрачен. Учитывая этот психологический момент, очень важно организовать занятия так, чтобы студенты постоянно ощущали рост сложности выполняемых заданий, что ведет к переживанию собственного успеха в учении и положительно мотивирует студента. Если же студенты замечают «топтание на месте», уровень мотивации может заметно снизиться.

Преподаватель должен проводить занятия так, чтобы каждый студент получил возможность «раскрыться», проявить способности, поэтому при разработке плана занятий и индивидуальных заданий преподаватель должен учитывать подготовку и интересы каждого студента. Преподаватель при этом будет выступать в роли консультанта, наблюдающего за работой каждого студента и способного вовремя оказывать педагогически оправданную помощь. При такой организации проведения занятий в лаборатории не возникает мысли о том, что возможности занятий исчерпаны.

При проведении лабораторных занятий особенно важно, как, впрочем, и в учении вообще, учитывать роль повторений. Однообразие заданий, субъективное ощущение повторения как замедления движения вперед значительно ухудшают усвоение. Поэтому важно не проводить повторения в формировании заданий на лабораторных работах.

Существуют различные формы проведения лабораторной работы с применением компьютера:

1.Работа с готовой программой.

2.Самостоятельное решение предлагаемой преподавателем задачи.

3.Моделирование и усложнение предлагаемой преподавателем программы.

Преподаватель выполняет консультирующую, координирующую и направляющую функцию. Очень высока степень самостоятельности учащихся, на нее отводится 70% времени занятия.

### Комплекс лабораторных работ

### Практическая работа №1

Цель: знать основные устройства персонального компьютера, их назначение и основные характеристики; научиться определять компоненты системного блока по внешнему виду, уяснить порядок и способы их соединения.

Оборудование: системный блок в сборе, макеты видеоадаптера, материнской платы, корпуса, жесткого диска, накопителя на флоппи-дисках, интерфейсные кабели.

#### Порядок выполнения:

- 1. Убедитесь в том, что компьютерная система обесточена (при необходимости, отключите систему от сети).
- 2. Определить наличие основных устройств персонального компьютера.
- 3. Установите местоположение блока питания, выясните мощность блока питания (указана на ярлыке).
- 4. Установите местоположение материнской платы.
- 5. Установите характер подключения материнской платы к блоку питания.
- 6. Установите местоположение жесткого диска.
- 7. Установите местоположение его разъема питания. Проследите направление шлейфа проводников, связывающего жесткий диск с материнской платой. Обратите внимание на местоположение проводника, окрашенного в красный цвет (на жестком диске он должен быть расположен рядом с разъемом питания).
- 8. Установите местоположения дисководов гибких дисков и дисковода CD-ROM.
- 9. Проследите направление их шлейфов проводников и обратите внимание на положение проводника, окрашенного в красный цвет, относительно разъема питания.
- 10.Установите местоположение платы видеоадаптера.
- 11.Определите тип интерфейса платы видеоадаптера.
- 12.При наличии прочих дополнительных устройств выявите их назначение, опишите характерные особенности данных устройств (типы разъемов, тип интерфейса и др.).
- 13.Заполните таблицу:

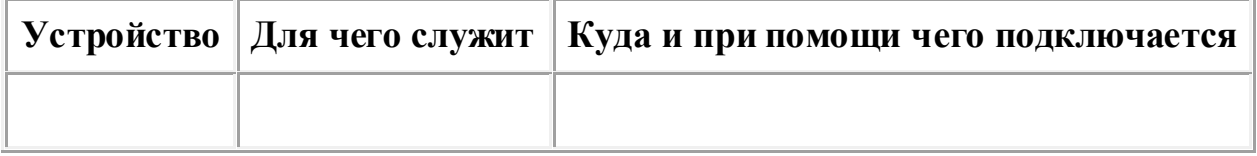

Выполнить следующие задания:

- 1. Разобрать внутреннее периферийное устройство.
- 2. Описать все элементы, находящиеся внутри данного устройства. Описание должно включать с себя:
	- рисунок;
	- название;
	- для чего служит.
	- 3. Собрать внутреннее периферийное устройство.

Для успешного выполнения задания необходимо изучить лекции про внутренние периферийные устройства.

#### Клавиатура

- 1. Запускаем тренажер Rapid Typing.
- 2. Выбираем Русский язык.
- 3. В панели задач данной программы выбираем:
	- язык RU;
	- уровень сложности Эксперт;
	- № текста Текст 4;
	- название текста Покровские ворота.
	- 4. Печатаем данный текст.
	- 5. Показываем результат преподавателю на оценку.
	- 6. В панели задач данной программы выбираем:
		- язык EN;
		- уровень сложности Эксперт;
		- № текста The Show Queen;
		- название текста Story the First.
	- 7. Печатаем данный текст.
	- 8. Показываем результат преподавателю на оценку.

## Критерии оценки:

- оценка «5» (если результат между Хорошо и Отлично, ближе к Отлично);
- оценка «4» (если результат между Хорошо и Отлично, ближе к Хорошо);
- оценка «3» (если результат между Начинающий и Хорошо ближе к Хорошо);

- оценка «2» (если результат между Начинающий и Хорошо ближе к Начинающий).

### Манипулятор - мышь

Нарисовать в стандартной программе Paint два рисунка:

- Симпсон;
- Тачка, либо джойстик.

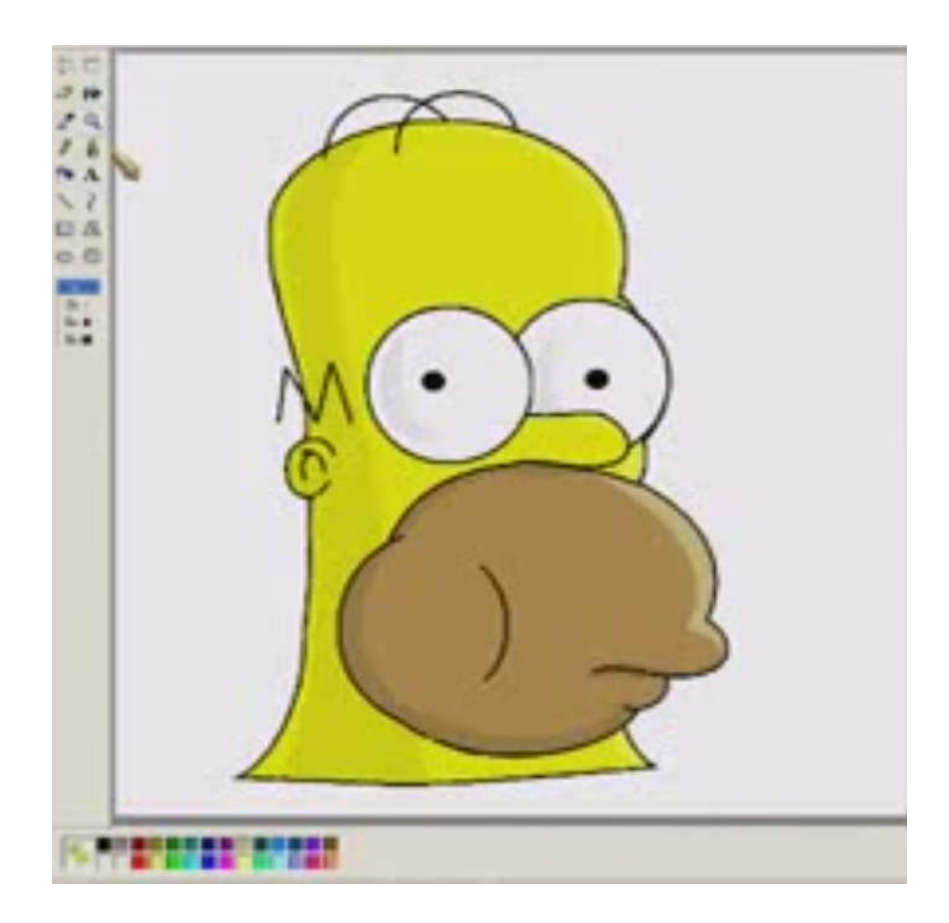

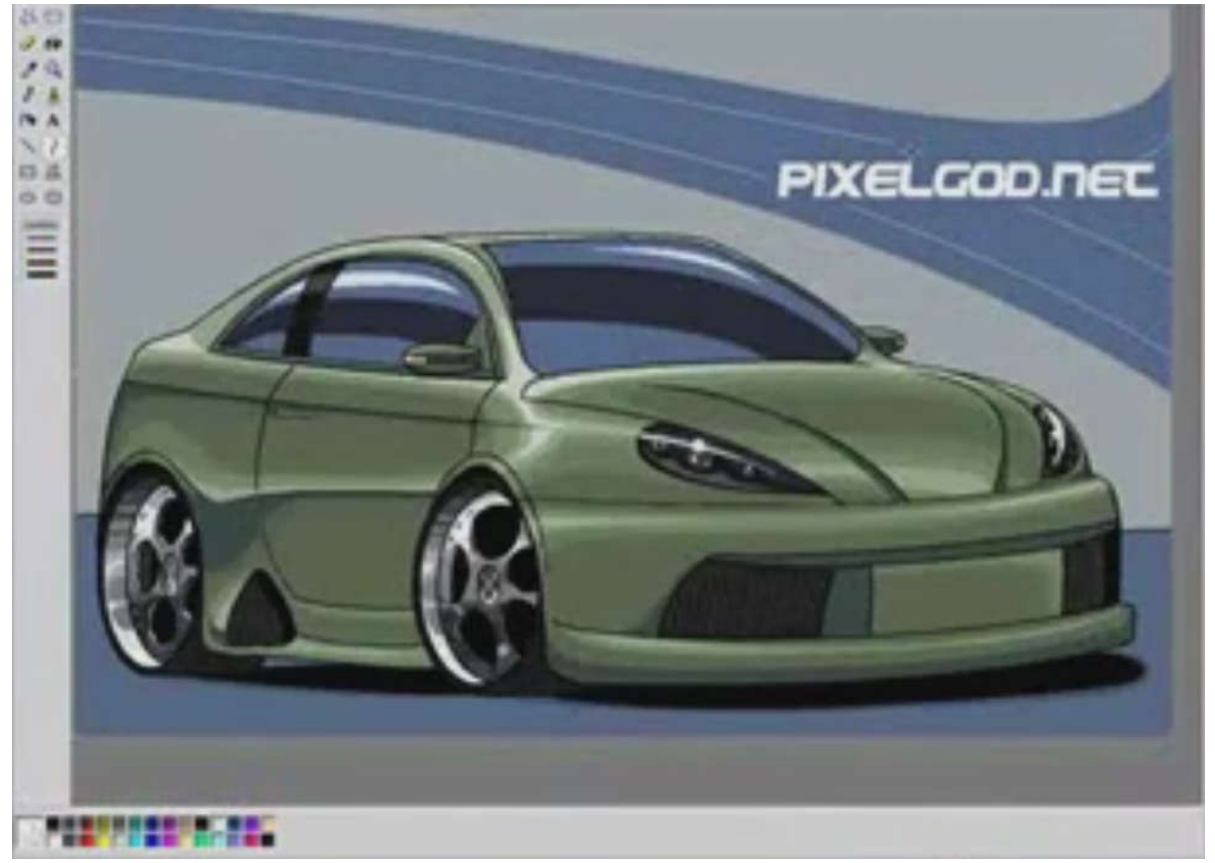

1) Описать все возможные настройки параметров монитора.

2) Оформить отчет в программе MS Word, включив в него описание настроек и изображения (скриншоты).

#### Создать скриншоты и описание на поставленные ниже вопросы.

- 1. Как сделать язык ввода по умолчанию Русским, либо Английским?
- 2. Как сделать учетную запись?
- 3. Как сделать, чтобы были показаны скрытые файлы?
- 4. Как проверить установлены ли драйвера на устройствах, либо нет?
- 5. Как открывать папку или файл одном щелчком мыши?
- 6. Как правильно удалить игру или программу?
- 7. Как поменять частоту обновления экрана?
- 8. Как восстановить систему?
- 9. Как найти файл в скрытой папке?
- 10.Как в панели задач скрыть все ярлыки?

- 1. Настроить браузер так, чтобы при запуске открывался GOOGLE.
- 2. Найти в яндексе, как называется самое большое пресноводное озеро в мире.
- 3. Сохранить картинку этого озера в Мои Документы.
- 4. Сайт, на котором вы нашли информацию, добавьте в избранное.
- 5. Очистить ту информацию, которую вы просматривали.